## **Definitionshandbuch**

## **Grundlage, um das ambulante Pauschalensystem zu verstehen**

Im letzten Newsletter haben wir den Kern des lernenden ambulanten Pauschalensystems erläutert – die Entscheidbaumlogik. In diesem Newsletter geht es um das Definitionshandbuch, das eine grafische Darstellung der Logik enthält. Die Darstellung ermöglicht es den Anwendern, die Zuweisung eines Patientenkontaktes zu einer bestimmten Pauschale transparent nachzuvollziehen und zukünftig Anträge auf Pflege und Weiterentwicklung des Entscheidbaums einzureichen.

Sie finden das Definitionshandbuch auf der Website der OAAT AG sowohl als pdf-Version als auch als html-Version. In der html-Version ist die Entscheidbaumlogik interaktiv dargestellt und erleichtert Ihnen dadurch die Navigation. Zum besseren Verständnis der nachfolgenden Ausführungen empfehlen wir Ihnen die html-Version herunterzuladen und anschliessend in einem gängigen Browser zu öffnen.

## **Aufbau des Definitionshandbuchs**

Das Definitionshandbuch ist nach Capitula gegliedert. Für jedes Capitulum sind die betroffenen Diagnosen (Reiter «Diagnosen» zu Beginn eines Capitulums), die Prüflogiken bis auf Stufe Pauschale (Reiter «Pauschalen») und die Leistungstabellen (Reiter «Leistungstabellen») transparent ausgewiesen. Leistungstabellen enthalten Tarifpositionen/Kodes, die in der Prüflogik abgefragt werden. Leistungstabellen, die inhaltlich nicht auf ein einzelnes Capitulum beschränkt sind (z.B. Anästhesie mit der Leistungstabelle «ANAST»), sind unter dem Kapitel «Globale Tabellen» einsehbar (in der html-Version auf der linken Seite unterhalb Cap99).

Die Entscheidbaumlogik im Definitionshandbuch wird anhand unterschiedlicher Symbole und Tabellen beschrieben, für die klar definierte Regeln hinterlegt sind:

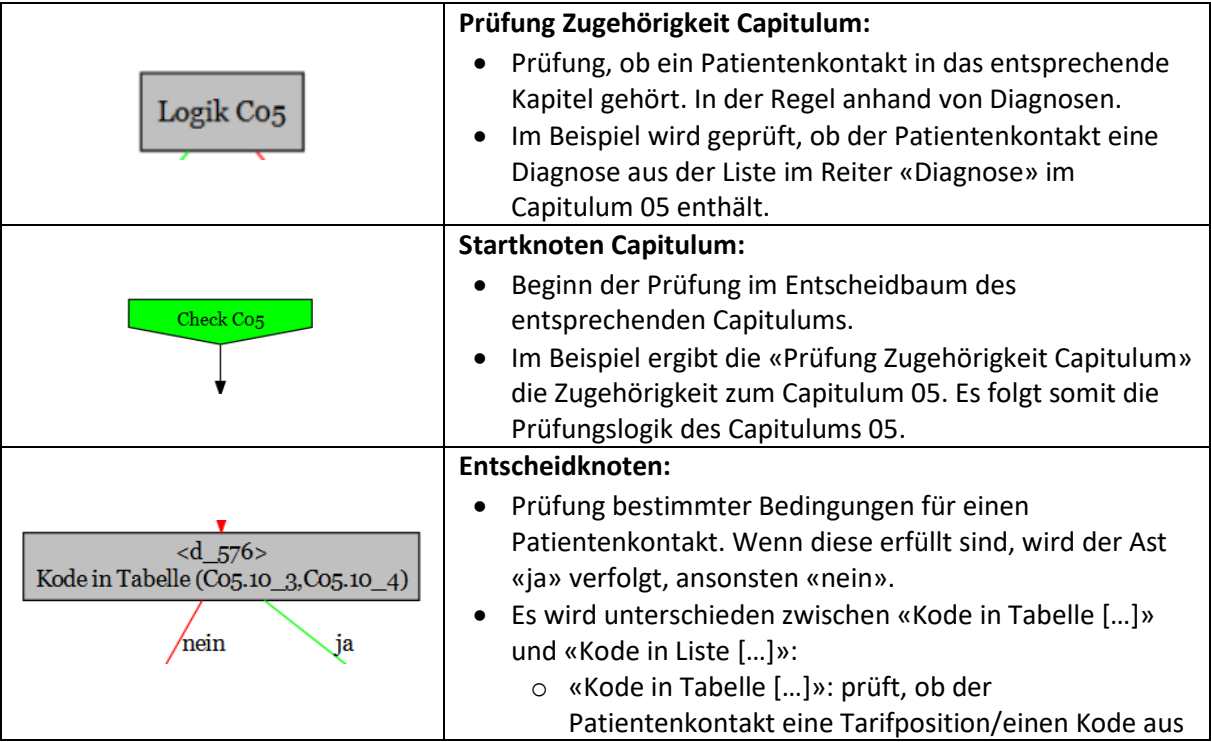

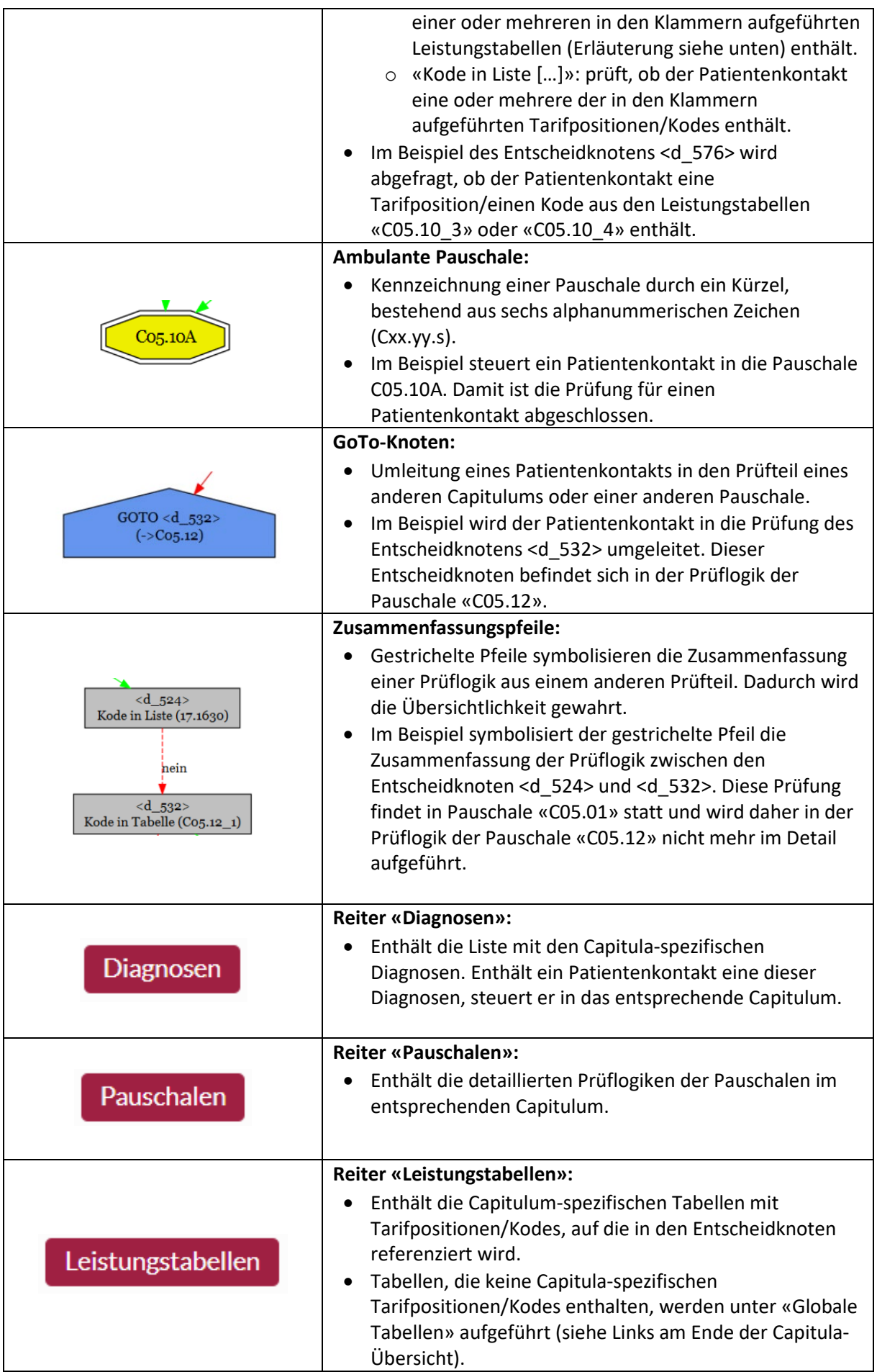

Aus der Notation (Cxx.yy.s) des ambulanten Pauschalensystems sind das Capitulum, die Pauschale und die Art des Splits bezogen auf den Ressourcenverbrauch ersichtlich:

Cxx = Capitulum

yy = Basisfallgruppe

s = Ressourcenverbrauch, wobei die Endung «A» dem höchsten Ressourcenverbrauch entspricht. Pauschalen mit der Endung «Z» weisen keine Differenzierung auf.

## **Anwendungsbeispiel**

Was bildet die Pauschale **C05.10A** «Koronarangiographie: Links- u. Rechtherzkatheter kombiniert od. mit Herzbiopsie» in der Tarifversion 1.0 ab?

**Schritt 1**: Laden Sie das html-Definitionshandbuch der Tarifversion 1.0 auf der Website der OAAT AG herunter und öffnen Sie es.

**Schritt 2**: Navigieren Sie links auf das Capitulum 05 Cap05 (Cap05).

**Schritt 3**: Navigieren Sie zum Reiter Diagnosen , um die möglichen Diagnosen für das Capitulum 05 und somit für die Pauschale C05.10A einzusehen.

**Schritt 4:** Gehen Sie bei diesem Capitulum zum Reiter **Pauschalen** und wählen Sie die relevante Basis-Fallgruppe **C05.10** aus: <sup>C05.10</sup>

Sie sehen nun anhand des Entscheidbaums die Verzweigungen und die Bedingungen, welche erfüllt sein müssen, damit ein Patientenkontakt der Pauschale **C05.10A** zugeordnet wird.

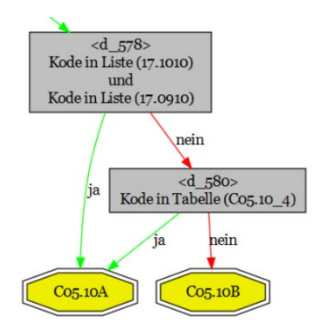

Im Beispiel unterscheiden sich die Pauschalen «C05.10A» und «C05.10B» durch die Prüfungen in den Entscheidknoten <d\_578> und <d\_580>:

- <d\_578> prüft, ob der Patientenkontakt die Tarifpositionen 17.1010 *«Linksherzkatheter, Grundelement»* und 17.0910 «Rechtsherzkatheter in Ruhe, Grundelement» enthält.
- <d\_580> prüft, ob der Patientenkontakt eine Tarifposition aus der Leistungstabelle C05.10\_4 enthält.

Schritt 5: Navigieren Sie zu Leistungstabellen , wo Sie nach Auswahl der Tabelle «C05.10\_4» den relevanten Kode «17.1280 Myokardbiopsie» sehen.

Navigieren Sie mit anderen Pauschalen durch das Definitionshandbuch und erhalten Sie so weitere Einblicke in das ambulante Pauschalensystem!